## From Raw Data to Pathways: Easy Genomics Analysis with Partek Flow

Eric Chen techsupport@gtbiotech.com.tw Bioinformatic Specialist GenetechBiotech

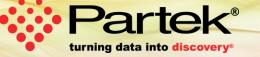

## Who is Partek

## **Mission**

To empower scientists to make scientific breakthroughs in human genetics, disease relationships, drug discoveries, diagnoses, and disease treatments.

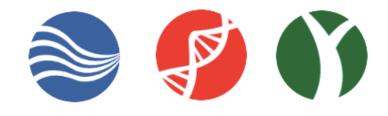

Founded in

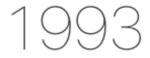

for data mining and artificial intelligence

Over

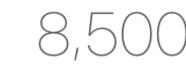

peer-reviewed citations

More than

researcher questions answered

Customers in over

countries

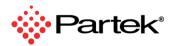

Copyright © 2019 Partek Incorporated. All rights reserved.

## **Partek Flow: Start-to-Finish Bioinformatics Solution**

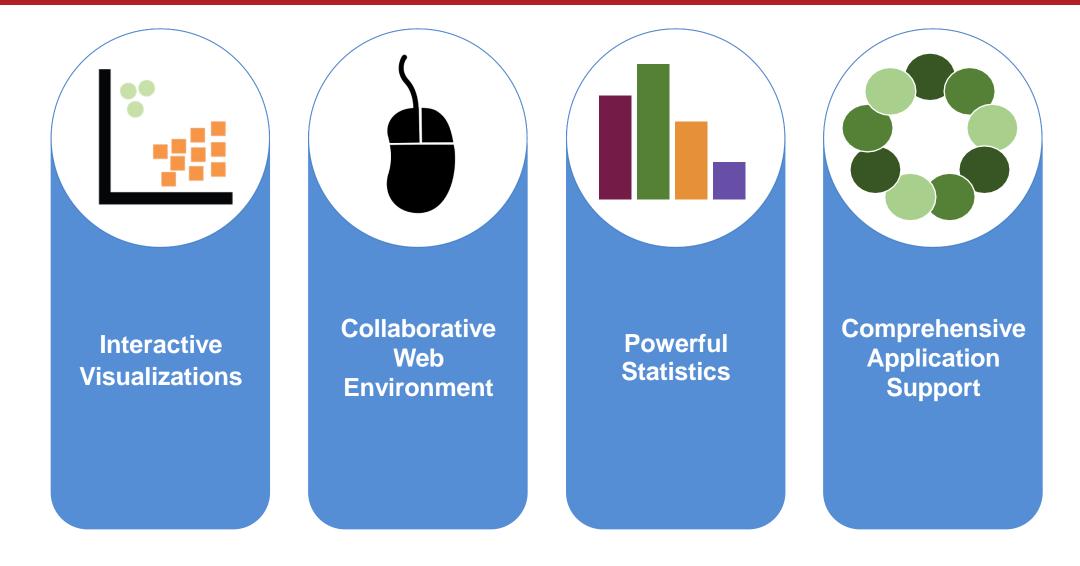

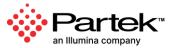

## **Publicly Available Statistical Algorithms and Tools**

| Alignment<br>Bowtie Bowtie<br>BWA GSNAP<br>Isaac STAR<br>TopHat HISAT<br>TMAP                               | QA/QC reports<br>Pre-alignment<br>Post-alignment<br>ERCC spike-in<br>Single cell quality             | Variant callingSamtoolsFreeBayesLoFreqStrelkaCNVkitGATK    |
|----------------------------------------------------------------------------------------------------|----------------------------------------------------------------------------------------------------|------------------------------------------------------------|
| Differential analysis<br>Limma Negative binomial<br>DESeq2 Non-parametric ANOVA                             | Clustering<br>Hierarchical<br>K-means<br>Graph-based                                                 | Variant annotation<br>SnpEff VEP<br>dbSNP Custom databases |
| Poisson Metagenomics Kraken                                                                                 | Data exploration<br>PCA Heat map<br>t-SNE Violin plot                                                | Peak calling<br>MACS2 Motif detection<br>TSS plot          |
| Alpha and beta diversity<br>Quantification at taxonomic levels<br>Differential analysis at taxonomic levels | Dot plotHistogramsBox plotChromosome viewPathway2D & 3D Scatter PlotBar chartPie chartBubble mapUMAP | QuantificationPartek E/MCufflinksHTSeq                     |

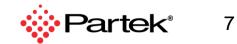

Copyright © 2019 Partek Incorporated. All rights reserved.

## Visual Analysis Process

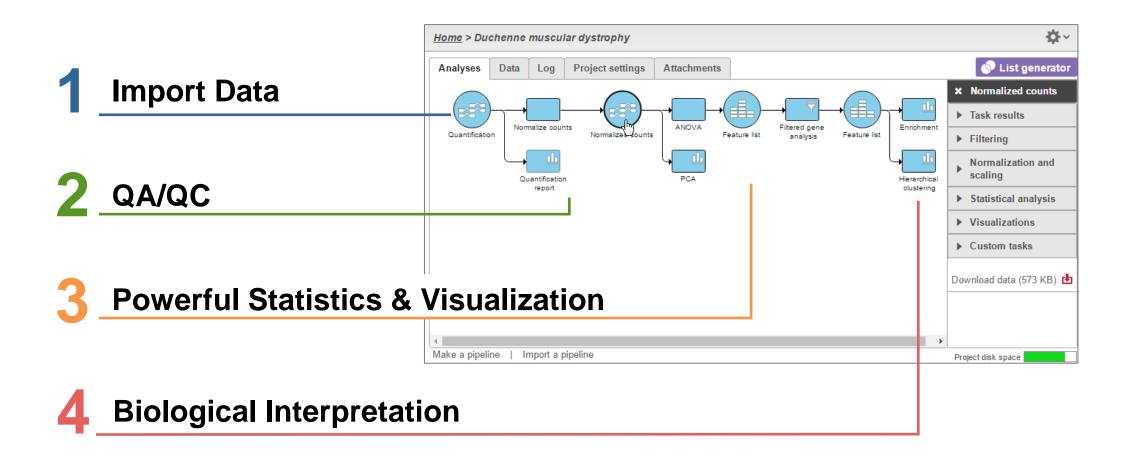

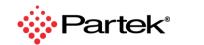

8

Copyright © 2019 Partek Incorporated. All rights reserved.

## **Compelling and Publishable Visualizations**

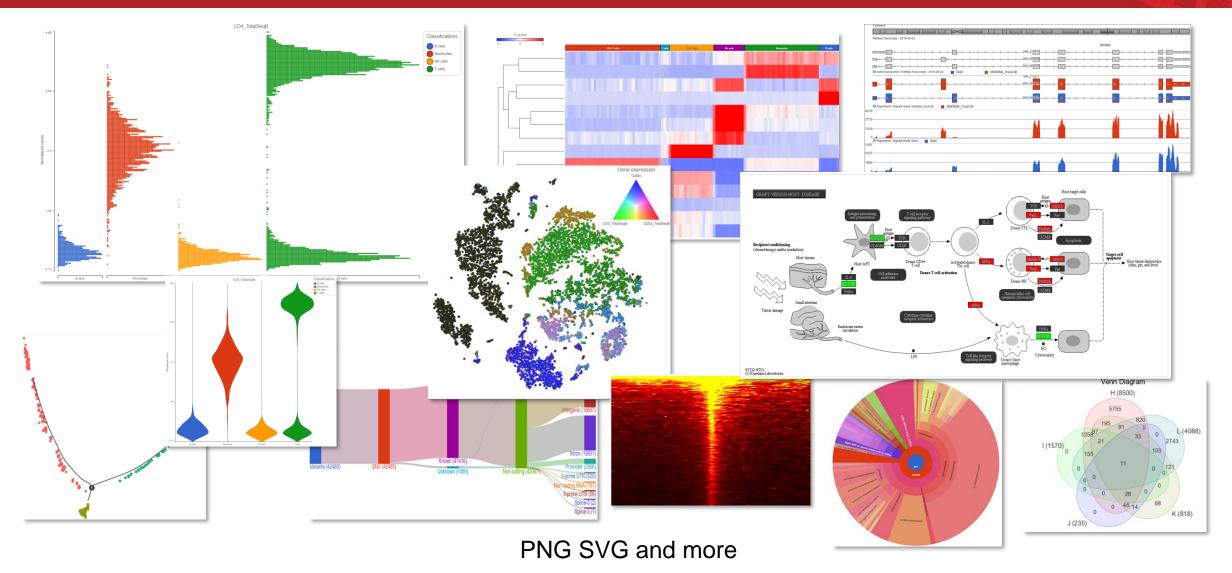

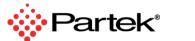

9

## **Summary Report**

- Who
- When
- What
- How long
- How much

| Sample data                                                                                                    |                                                                                                    |
|----------------------------------------------------------------------------------------------------|----------------------------------------------------------------------------------------------------|
| 💄 Paul Fullerton 🛛 🛗 28                                                                                                    | 3 Aug 2018, 12:24 PM CDT 🛛 曼 7.97 GB                                                                                                    |
| how/hide details                                                                                                    |                                                                                                    |
| frim bases                                                                                                    |                                                                                                    |
| Task Trim bases 🛛 💄 Pa                                                                                                    | rtek support   🛗 7 Sep 2018, 03:31 PM CDT 🕐 00:09:06 🛛 🥃 34.35 GB                                                                                                    |
| how/hide details                                                                                                    |                                                                                                    |
| ilter samples                                                                                                    |                                                                                                    |
| Task Filter samples 🛛 💄                                                                                                    | Partek support 🛗 10 Sep 2018, 03:38 PM CDT 🕑 00:00:00 🥃 8.28 GB                                                                                                    |
| how/hide details                                                                                                    |                                                                                                    |
| Align reads                                                                                                    |                                                                                                    |
|                                                                                                    | Partek support 🛗 10 Sep 2018, 04:43 PM CDT 🕑 01:04:31 🥃 5.84 GB                                                                                                    |
|                                                                                                    | Partek support 🛗 10 Sep 2018, 04:43 PM CDT 🕑 01:04:31 🥃 5.84 GB<br>Value                                                                                                    |
| Task BWA - 0.7.15                                                                                                    |                                                                                                    |
| Task BWA - 0.7.15                                                                                                    | Value                                                                                                    |
| Task BWA - 0.7.15 & F<br>Option<br>Unaligned reads                                                                                                    | Value<br>SRR2163168.fastq.gz, SRR2163168.index, SRR2181401.fastq.gz, SRR2181401.index                                                                                                    |
| Task BWA - 0.7.15<br>Option Unaligned reads Reference index                                                                                                    | Value<br>SRR2163168.fastq.gz, SRR2163168.index, SRR2181401.fastq.gz, SRR2181401.index<br>mm10                                                                                                    |
| Task BWA - 0.7.15<br>Option<br>Unaligned reads<br>Reference index<br>Generate unaligned reads                                                                                                    | Value<br>SRR2163168.fastq.gz, SRR2163168.index, SRR2181401.fastq.gz, SRR2181401.index<br>mm10<br>false                                                                                                    |
| Task BWA - 0.7.15<br>Option<br>Unaligned reads<br>Reference index<br>Generate unaligned reads<br>Alignment algorithm                                                                                                    | Value           SRR2163168.fastq.gz, SRR2163168.index, SRR2181401.fastq.gz, SRR2181401.index           mm10           false           BWA-backtrack (Default: BWA-MEM)                                                                                  |
| Task BWA - 0.7.15<br>Option<br>Unaligned reads<br>Reference index<br>Generate unaligned reads<br>Alignment algorithm<br>Max edit distance                                                                                                    | Value         SRR2163168.fastq.gz, SRR2163168.index, SRR2181401.fastq.gz, SRR2181401.index         mm10         false         BWA-backtrack (Default: BWA-MEM)         4.0%                                                                             |
| Task BWA - 0.7.15<br>Option Unaligned reads Reference index Generate unaligned reads Alignment algorithm Max edit distance Gap openings                                                                                                    | Value         SRR2163168.fastq.gz, SRR2163168.index, SRR2181401.fastq.gz, SRR2181401.index         mm10         false         BWA-backtrack (Default: BWA-MEM)         4.0%         1                                                                   |
| Task BWA - 0.7.15       Image: Comparison of the second second seco | Value         SRR2163168.fastq.gz, SRR2163168.index, SRR2181401.fastq.gz, SRR2181401.index         mm10         false         BWA-backtrack (Default: BWA-MEM)         4.0%         1         -1                                                        |
| Task BWA - 0.7.15       Image: Comparison of the second second seco | Value           SRR2163168.fastq.gz, SRR2163168.index, SRR2181401.fastq.gz, SRR2181401.index           mm10           false           BWA-backtrack (Default: BWA-MEM)           4.0%           1           -1           10                             |
| Task BWA - 0.7.15       Image: Comparison of the second second seco | Value           SRR2163168.fastq.gz, SRR2163168.index, SRR2181401.fastq.gz, SRR2181401.index           mm10           false           BWA-backtrack (Default: BWA-MEM)           4.0%           1           -1           10           5                 |
| Task BWA - 0.7.15       Image: Comparison of the second second seco | Value           SRR2163168.fastq.gz, SRR2163168.index, SRR2181401.fastq.gz, SRR2181401.index           mm10           false           BWA-backtrack (Default: BWA-MEM)           4.0%           1           -1           10           5           false |

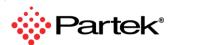

11

## **Export Data**

#### **Choose Any Data**

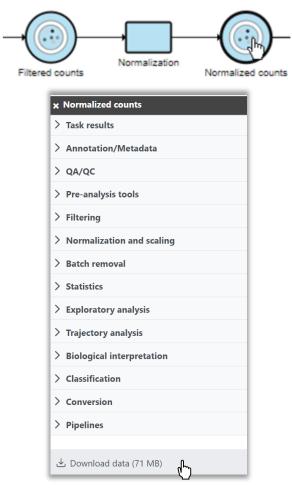

Copyright C 2024 Partek, an Illumina company. All rights reserved. For Research Use Only. Not for use in diagnostic procedures.

#### **Download in Industry Standard Formats**

| Files will be available to download from task result |  |  |
|------------------------------------------------------|--|--|
| Export format                                        |  |  |
| Features on columns (.txt)                           |  |  |
| ○ Features on rows (.txt)                            |  |  |
| 0 10X CellRanger HDF5 (.h5)                          |  |  |
| Include content                                      |  |  |
| Annotations Counts                                   |  |  |

FASTQ, BAM, TXT, and more

#### **Export and Import Analysis Projects**

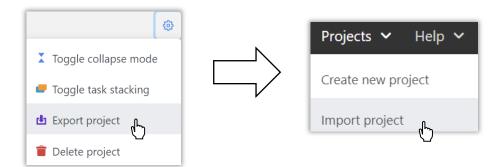

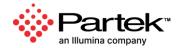

## **Build, Reuse, and Share Analysis Pipelines**

#### **Build Analysis Pipelines**

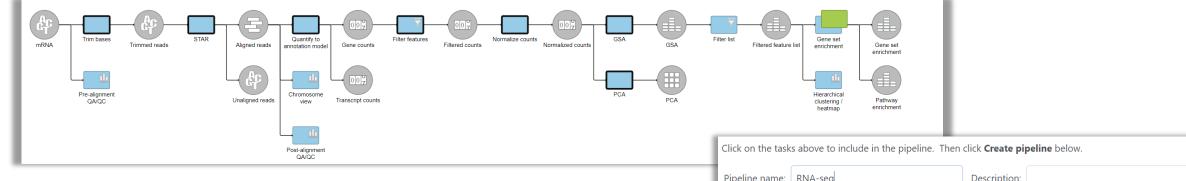

#### Save, Share, and Manage

| ✓ Personal                               | + Import pipeline              |             |                           |                                       |        |                   |
|------------------------------------------|--------------------------------|-------------|---------------------------|---------------------------------------|--------|-------------------|
| My profile                               |                                |             |                           |                                       |        |                   |
| My preferences                           |                                |             |                           |                                       |        |                   |
| ✓ System                                 | Name                           | Description | Creation date             | Creator                               | Ignore | Actions           |
| System information<br>System preferences | Agilent Gene Expression Pipeli |             | 11 Dec 2023, 09:45 PM CST |                                       |        | Download pipelin  |
| Single sign-on                           | IncRNA Pipeline                |             | 11 Dec 2023, 09:45 PM CST |                                       |        | Share pipeline    |
| DAP                                      | Dolomite Bio Drop-Seq v2       |             | 11 Dec 2023, 09:45 PM CST | $(a,b) \in \mathcal{O}_{\mathcal{O}}$ |        | 📋 Delete pipeline |
| Help widget<br>Logging                   | Exome germline variant detect  |             | 11 Dec 2023, 09:45 PM CST |                                       |        | 1                 |

| Click on the tasks above to include in the pipeline. Then click <b>Create pipeline</b> below. |             |              |  |  |
|-----------------------------------------------------------------------------------------------|-------------|--------------|--|--|
| Pipeline name:                                                                                | RNA-seq     | Description: |  |  |
| Section name:                                                                                 | Pipelines 🗸 |              |  |  |
| Create pipelir                                                                                | e Cancel    |              |  |  |

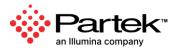

Copyright © 2024 Partek, an Illumina company. All rights reserved. For Research Use Only. Not for use in diagnostic procedures.

## **Compatible with All Major Genomics Formats and Assays**

### RNA | Noncoding RNA | SC RNA | DNA | ChIP | ATAC | Metagenomics

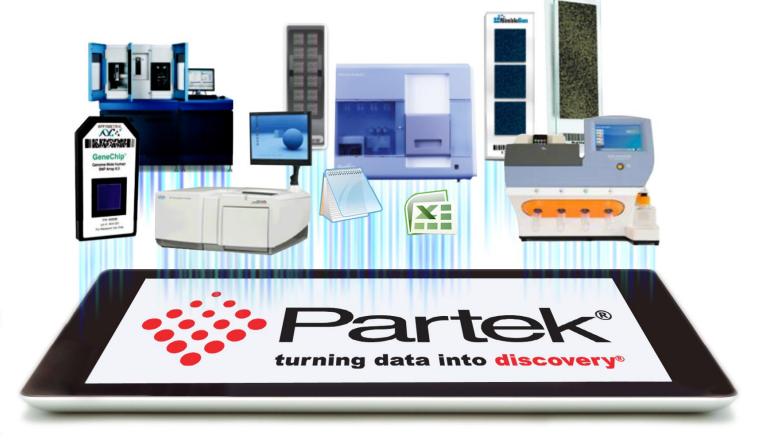

### Microarray | Next Generation Sequencing | qPCR

16

# Partek Flow RNA-Seq Analysis

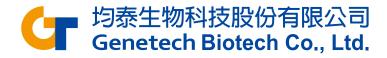

# **Transfer Files**

 To move files from your local computer to the Partek server, please Transfer files first

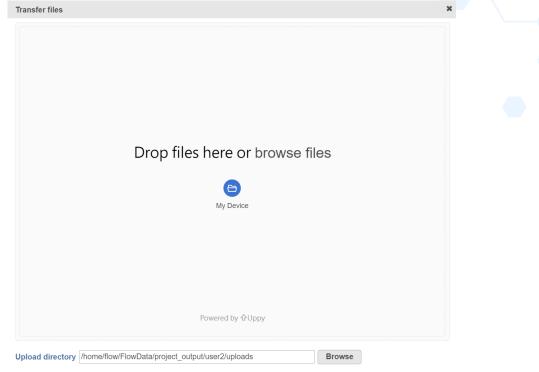

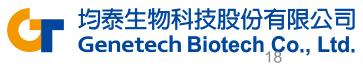

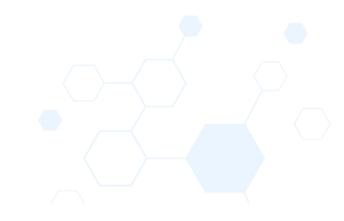

# Import Data

Single cell Bulk Microarray Other

| RNA-Seq         ChIP/ATAC-Seq         DNA-Seq         Metagenomics         Prote           Select the format <td< th=""><th>mics</th><th></th></td<> | mics                                                                       |                                                                                                    |
|----------------------------------------------------------------------------------------------------|----------------------------------------------------------------------------|----------------------------------------------------------------------------------------------------|
| fastq<br>Import unaligned reads. Acceptable file types are fastq, fastq.gz, fastq.b<br>fq.gz, fq.bz2                                                 | 22, fq, Import aligned reads. Acceptable file types are bam, sam, and ubam | Generic Count matrix<br>Import quantified data (e.g. gene counts per sample). Acceptable file<br>are txt, csv, tsv, txt.gz, csv.gz, tsv.gz |

- Click +New project and enter a project name
- Click Add data
- Select the format

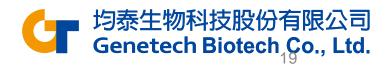

# **Experiment Description**

- HT29 colon cancer cells exposed to 5-aza drug with 3 different doses
  - 0 µM (Control)
  - 5 µM
  - 10 µM
- Goal: Identify differentially expressed genes 5
   between different groups
- mRNA purified and sequenced using Illumina HiSeq (Paired end reads)
- Xu et al. 2013 BMC Bioinformatics (PMID: 23902433)

0 µm 5 µM

10 µM

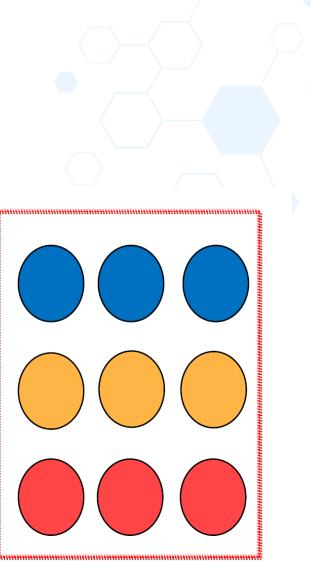

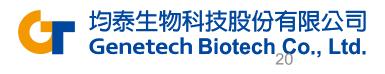

# Sample Attribute Assignment

Once the download completes, the sample table will appear in the **Metadata** tab.

- Click Metadata tab
- Click Manage under Sample attributes
- Click Add new attribute

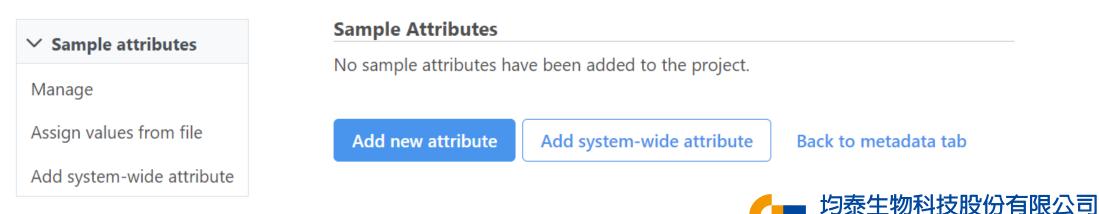

Genetech Biotech Co., Ltd.

# Sample Attribute Assignment

- Name the attribute 5-AZA Dose
- Click Categorical and Projectspecific
- Click Add
- Name the first New category **0uM**
- Click Add
- Repeat for two additional categories, **5uM** and **10uM**

| Add new attribute                | × |
|----------------------------------|---|
| Name                             |   |
| 5-AZA Dose                       |   |
| Attribute type                   |   |
| 🖲 Categorical  Numeric           |   |
| Visibility                       |   |
| 🖲 Project-specific 🛛 System-wide |   |
| Only modifiable by some users    |   |

Cancel

| 5-AZA Dose        | : |                |                |
|-------------------|---|----------------|----------------|
| OuM               | : |                |                |
| 5uM               | : |                |                |
| 10uM              | : |                |                |
| New category      | + |                |                |
| Add new attribute |   | vide attribute | Back to metada |

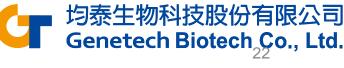

# Sample Attribute Assignment

- Click Back to metadata tab
- Select **Assign values** under Sample attributes
- Edit the attribute for each sample with the drop-down menu
  - The first three samples should be OuM, the next three samples should be 5uM, and the final three samples should be 10uM
- Click Apply changes

|     |            | Attributes      |                           |  |
|-----|------------|-----------------|---------------------------|--|
|     | Sample nam | e<br>5-AZA Dose | 2                         |  |
| 1   | SRR592573  | OuM             | ~                         |  |
| 2   | SRR592574  | OuM             | ~                         |  |
| 3   | SRR592575  | OuM             | ~                         |  |
| 4   | SRR592576  | 5uM             | ~                         |  |
| 5   | SRR592577  | 5uM             | ~                         |  |
| 6   | SRR592578  | 5uM             | ~                         |  |
| 7   | SRR592579  | 10uM            | ~                         |  |
| 8   | SRR592580  | 10uM            | ~                         |  |
| 9   | SRR592581  | 10uM            | ~                         |  |
| App | y changes  | Discard changes |                           |  |
|     |            | G               | 均泰生物科技服<br>Genetech Biote |  |

# Assign attribute from file

| ✓ Sample attributes       |  |  |
|---------------------------|--|--|
| Manage                    |  |  |
| Assign values from file   |  |  |
| Add system-wide attribute |  |  |

| ≡ RNA_a | attribute.txt > | < ≣       | Training |
|---------|-----------------|-----------|----------|
| D: > GT | >教育訓練 >         | Partekflo | ow ≻ ≣   |
| 1       | sample nam      | ie Trea   | tment    |
| 2       | SRR592573       | 0uM       |          |
| 3       | SRR592574       | 0uM       |          |
| 4       | SRR592575       | 0uM       |          |
| 5       | SRR592576       | 5uM       |          |
| 6       | SRR592577       | 5uM       |          |
| 7       | SRR592578       | 5uM       |          |
| 8       | SRR592579       | 10u№      | 1        |
| 9       | SRR592580       | 10u№      | 1        |
| 10      | SRR592581       | 10u№      | 1        |
|         |                 |           |          |

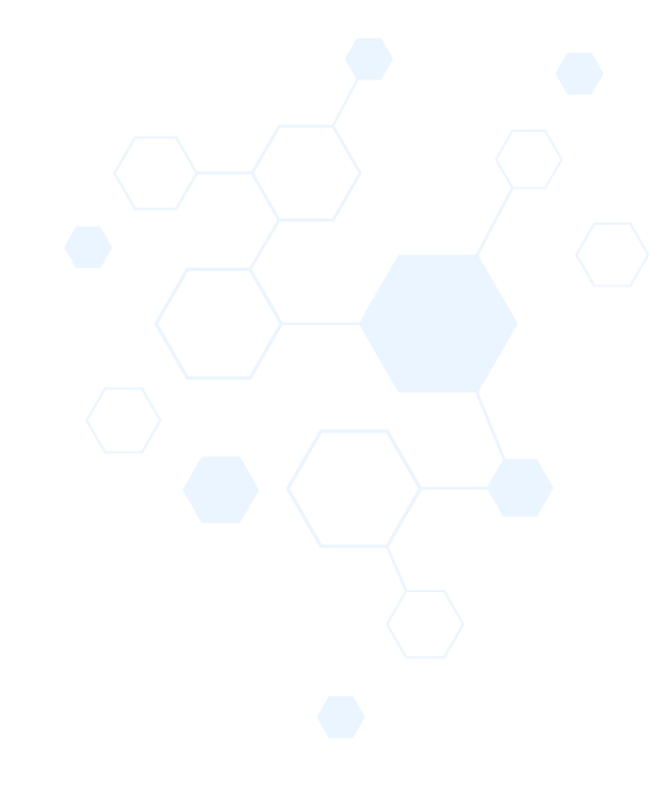

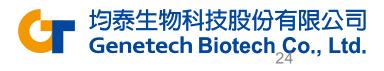

# Pre-alignment QA/QC

- Click Analyses tab
- Click mRNA data node
- Click Pre-alignment QA/QC in the QA/QC section of the task menu
- Click **Finish** to run the task with default settings

| × mRNA                         |  |
|--------------------------------|--|
| ∨ QA/QC                        |  |
| Pre-alignment QA/QC            |  |
| ERCC (Bowtie)                  |  |
| ERCC (BWA)                     |  |
| Filter contaminants (Bowtie 2) |  |
| > Pre-alignment tools          |  |
| > Metagenomics                 |  |
| > Aligners                     |  |
| > Quantification               |  |
| > Filtering                    |  |
| > 10x Genomics                 |  |
| > Pipelines                    |  |

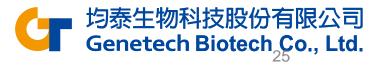

# Pre-alignment QA/QC

• Double click the **Pre-alignment QA/QC** node

| Sample name 💷 | Total reads $\uparrow\downarrow$ | Read length ↑↓ | Avg. read quality $\uparrow\downarrow$ | % № 1↓ | % <b>GC</b> 1↓ |
|---------------|----------------------------------|----------------|----------------------------------------|--------|----------------|
| SRR592573     | 116,350                          | 98.00          | 32.10                                  | 0%     | 53.74%         |
| SRR592574     | 173,849                          | 98.00          | 32.07                                  | 0%     | 53.61%         |
| SRR592575     | 242,360                          | 98.00          | 32.04                                  | 0%     | 53.25%         |
| SRR592576     | 281,368                          | 98.00          | 31.80                                  | 0%     | 52.95%         |
| SRR592577     | 251,571                          | 98.00          | 31.78                                  | 0.01%  | 52.02%         |
| SRR592578     | 293,754                          | 98.00          | 31.77                                  | 0%     | 52.89%         |
| SRR592579     | 141,924                          | 98.00          | 31.79                                  | 0%     | 51.96%         |
| SRR592580     | 239,377                          | 98.00          | 31.59                                  | 0.01%  | 53.06%         |
| SRR592581     | 206,711                          | 98.00          | 31.59                                  | 0%     | 51.98%         |
|               | Rows per page                    | 25 • « <       | (1 of 1) > >>                          |        |                |

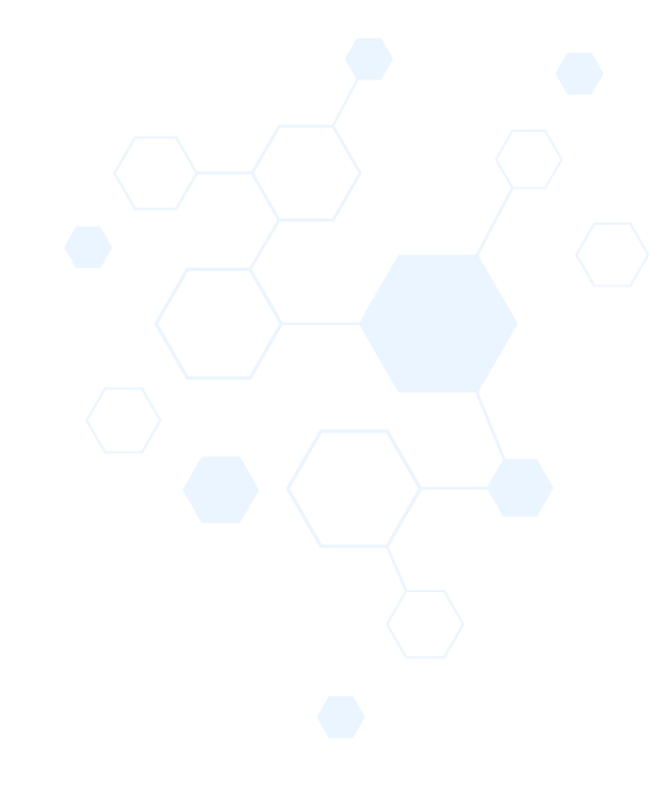

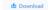

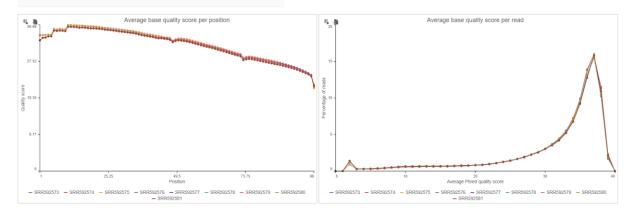

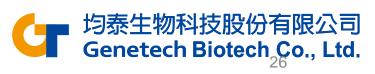

# Pre-alignment QA/QC

Click a sample name in the table to open a sample-level report

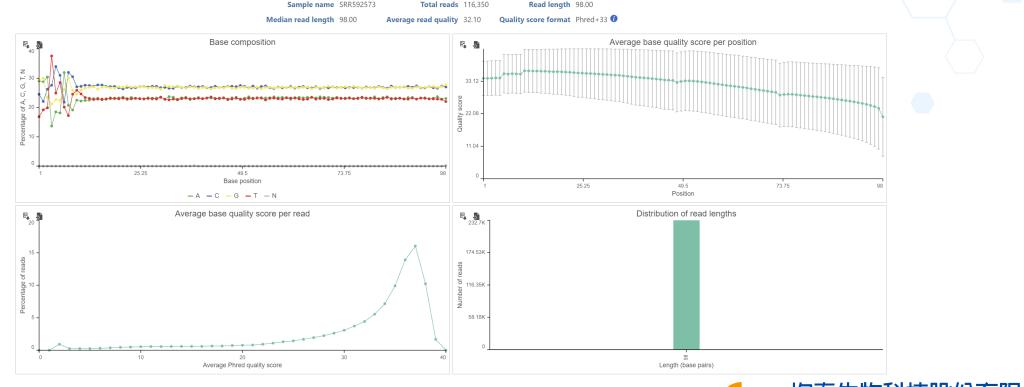

均泰生物科技股份有限公司 Genetech Biotech\_Co., Ltd.

# **Trim Bases**

- Click the project name to return to the Analyses tab
- Click mRNA data node
- Click Pre-alignment tools in the task menu
- Click Trim bases

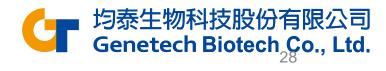

# **Trim Bases**

- Choose Quality score as the trim mode
- Edit End min quality level (Phred) to **20**
- Click Finish

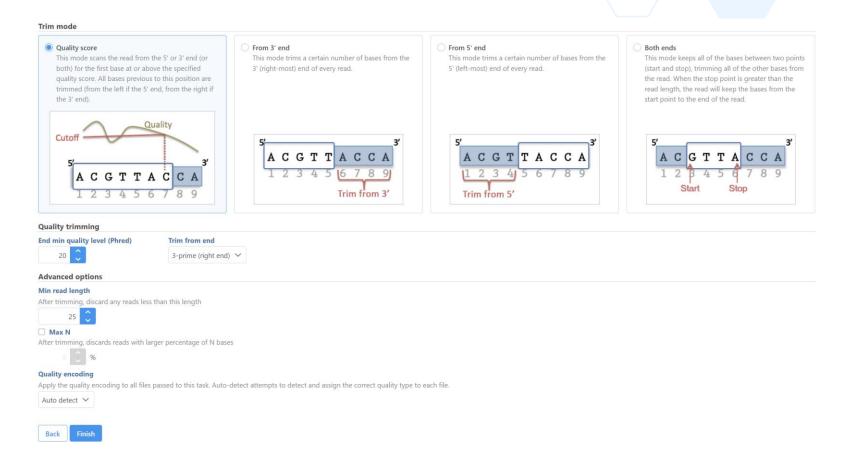

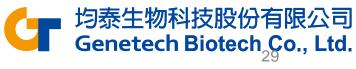

## **Trim Bases**

## • Double-click Trimmed reads data node to open the task report

| SRS592573         116350         56346         48.43%         4.623         3.97%         20.33         3.219           SRS592574         173.849         84.226         48.45%         7.003         4.03%         20.63         32.09           SRS592575         242.360         119.611         49.35%         10.109         4.17%         20.56         32.20           SRS592576         281.368         125.164         44.48%         13.722         4.88%         22.71         31.73 | lity †↓ |
|----------------------------------------------------------------------------------------------------|---------|
| SRR592575         242.360         119.611         49.35%         10.109         4.17%         20.56         32.20           SRR592576         281.368         125.164         44.48%         13.722         4.88%         22.71         31.73                                                                                                    | 34.51   |
| SRR592576 281.368 125,164 44.48% 13,722 4.88% 22.71 31.73                                                                                                    | 34.48   |
|                                                                                                    | 34.57   |
|                                                                                                    | 34.41   |
| SRR592577 251.571 111.013 44.13% 12.924 5.14% 22.78 31.67                                                                                                    | 34.43   |
| SRR592578 293,754 132,092 44,97% 14,518 4,94% 22.61 31.73                                                                                                    | 34.41   |
| SRR592579 141,924 63,291 44,59% 7,011 4,94% 22.90 31.71                                                                                                    | 34.42   |
| SRR592580 239,377 108,306 45.24% 12,605 5.27% 23.55 31.49                                                                                                    | 34.35   |
| SRR592581 206,711 93,354 45.16% 11,179 5.41% 24.12 31.50                                                                                                    | 34.44   |

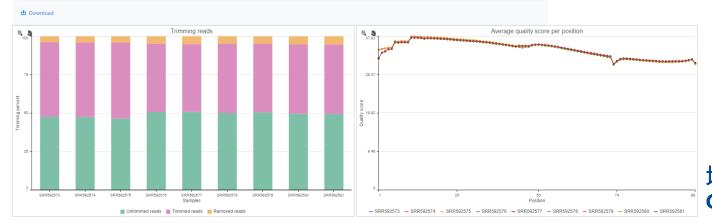

均泰生物科技股份有限公司 Genetech Biotech<sub>30</sub>Co., Ltd.

# Alignment

- Click the project name to return to the Analyses tab
- Click Trimmed reads
- Click STAR from Aligners
- Choose Homo sapiens hg19\_chr22 for Assembly and Whole genome for Index
- Click Finish

#### Select STAR 2.7.8a index

#### Assembly

Homo sapiens (human) - hg19\_chr22 🗸 🗸

#### Index

#### **Alignment options**

Generate unaligned reads This is at the expense of an increase in running time and disk space.

#### **Advanced options**

#### **Option set**

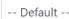

Configure

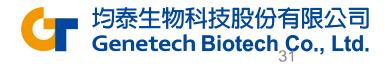

# Post-alignment QA/QC

- Click Aligned reads data node
- Click QA/QC in the task menu
- Click Post-alignment QA/QC
- Double-click the Postalignment QA/QC task node to view the task report

| Sample name<br>†₹ | Total reads<br>↑↓ | Total alignments<br>↑↓ | Aligned<br>↑↓ | Unique singleton<br>↑↓ | Unique paired<br>↑↓ | Non-unique<br>paired ↑↓ | Non-unique<br>singleton ↑↓ | Coverage<br>↑↓ | Avg. coverage<br>depth ↑↓ | Avg. length<br>↑↓ | Avg. quality<br>↑↓ | % <b>GC</b><br>↑↓ |
|-------------------|-------------------|------------------------|---------------|------------------------|---------------------|-------------------------|----------------------------|----------------|---------------------------|-------------------|--------------------|-------------------|
| SRR592573         | 111,727           | 224,382                | 98.44%        | 0.14%                  | 96.99%              | 1.31%                   | 0%                         | 8.75%          | 4.62                      | 92.93             | 34.40              | 53.37%            |
| SRR592574         | 166,846           | 333,014                | 97.80%        | 0.16%                  | 96.35%              | 1.29%                   | 0%                         | 10.49%         | 5.71                      | 92.84             | 34.40              | 53.24%            |
| SRR592575         | 232,251           | 466,885                | 98.43%        | 0.15%                  | 96.96%              | 1.32%                   | 0%                         | 14.17%         | 5.92                      | 92.78             | 34.43              | 52.89%            |
| SRR592576         | 267,646           | 536,699                | 97.63%        | 0.17%                  | 95.76%              | 1.70%                   | 0%                         | 17.20%         | 5.60                      | 92.69             | 34.35              | 52.60%            |
| SRR592577         | 238,647           | 478,459                | 97.69%        | 0.17%                  | 95.85%              | 1.66%                   | 0%                         | 15.91%         | 5.40                      | 92.75             | 34.39              | 51.66%            |
| SRR592578         | 279,236           | 564,099                | 98.29%        | 0.19%                  | 96.37%              | 1.73%                   | 0%                         | 17.78%         | 5.70                      | 92.72             | 34.35              | 52.53%            |
| SRR592579         | 134,913           | 272,022                | 98.29%        | 0.17%                  | 96.44%              | 1.67%                   | 0%                         | 12.84%         | 3.80                      | 92.70             | 34.38              | 51.63%            |
| SRR592580         | 226,772           | 457,002                | 97.96%        | 0.20%                  | 96.02%              | 1.75%                   | 0%                         | 14.32%         | 5.71                      | 92.42             | 34.30              | 52.70%            |
| SRR592581         | 195,532           | 394,633                | 98.01%        | 0.26%                  | 95.88%              | 1.87%                   | 0.01%                      | 14.68%         | 4.80                      | 92.27             | 34.39              | 51.65%            |
| 75 –              |                   | Align                  | ment breakdo  | wn                     |                     | 209.43K -               |                            |                | Total reads               |                   |                    |                   |
| 25 -              |                   |                        |               |                        |                     | 9 130.62K -             |                            |                |                           | h                 |                    |                   |

📕 Unique paired 📕 Non-unique paired 📃 Unique singleton 📒 Non-unique singleton 📕 Unaligne

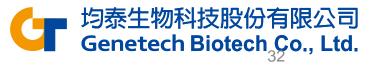

Total read

# Quantification

- Click the project name to return to the Analyses tab
- Click Aligned reads data node
- Click Quantification in the task menu
- Click Quantify to an annotation model (Partek E/M)

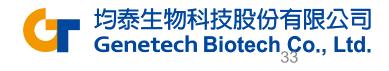

# Quantification

- Choose the RefSeq for Annotation model
  - You may need to download it first, via Library File Management
- Click Finish

#### Select Annotation file

#### Assembly

Homo sapiens (human) - hg19\_chr22

#### Annotation model

RefSeq (Administrator) 🗸

#### **Quantification options**

#### Strict paired-end compatibility

If not checked, then paired end reads will count as exonic even if their mate is not compatible with the transcript (--require\_proper\_pair)

#### Require junction reads to match introns

If not checked, then junction reads will count as exonic even if their skipped regions don't match with an intron of the transcript (--check\_junctions)

#### Minimum read overlap with feature

Percent of read length

Number of bases overlapped with feature / read length

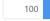

#### Number of bases

Minimum number of bases of read that overlap with feature

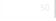

#### Filter features

The sum of reads across all samples must be greater than or equal to this to be reported

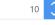

#### **Advanced options**

#### Option set

-- Default -- V Configure

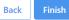

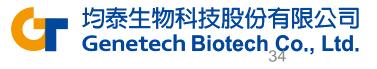

# Quantification

Double-click Gene counts data node to view the task report

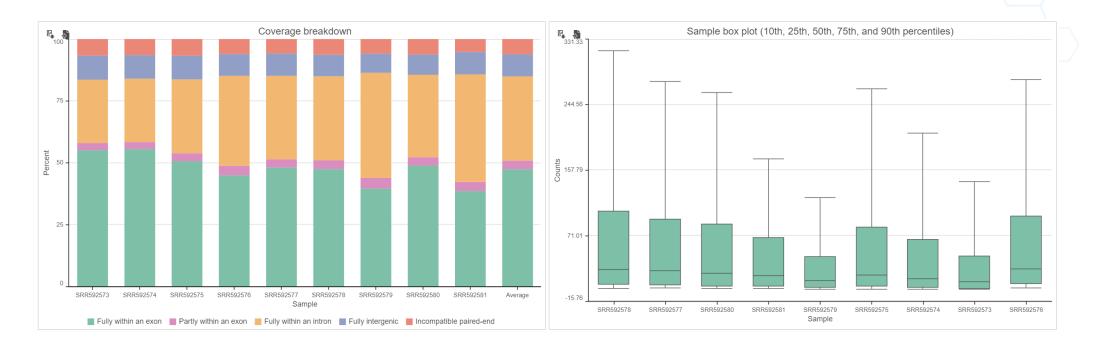

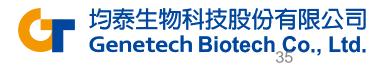

# **Filter Features**

- Click the project name to return to the Analyses tab
- Click Gene counts node
- Click Filtering in the task menu
- Click Filter features

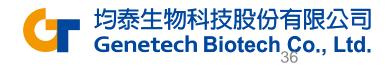

# **Filter Features**

- Click the Noise reduction filter checkbox
- Set the filter to Exclude features where value <= 0 in 80% of cells using the drop-down menus and text boxes
- Click Finish to apply the filter

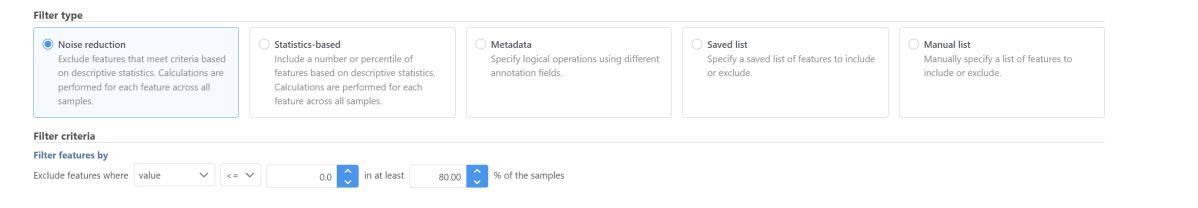

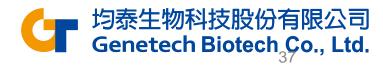

# Normalization

- Click Filtered counts data node
- Click Normalization and scaling in the task menu

Count normalization

- Click Normalization
- Select **Recommended** if no preferred methods
- Click Finish

| ransform on<br>) Samples O Features |     |   |                               |                   |
|-------------------------------------|-----|---|-------------------------------|-------------------|
| vailable methods                    |     | S | Selected methods              | 🖒 Use recommended |
| Absolute value                      | ~   |   | 1. Median ratio (DESeq2 only) |                   |
| Add                                 |     |   |                               |                   |
| Antilog                             |     |   |                               |                   |
| Arcsinh                             |     |   |                               |                   |
| CLR                                 | Dra | q |                               |                   |
| CPM (counts per million)            | and | k |                               |                   |
| Divide by                           | -   |   |                               |                   |
| FPKM                                |     |   |                               |                   |
| Log                                 |     |   |                               |                   |
| Logit                               |     |   |                               |                   |
| Lower bound                         | •   |   |                               |                   |
|                                     |     |   |                               |                   |

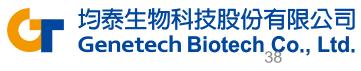

# Principal Components Analysis (PCA)

The PCA scatter plot allows to visualize similarities and differences between the samples in a data set.

- Click Normalized counts data node
- Click Exploratory analysis in the task menu
- Click PCA
- Click Finish to run with the default options

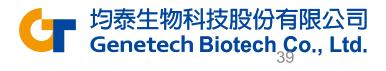

# PCA

- Double click PCA data node to open the PCA scatter plot
- Click Style under Configure
- Set the Color by drop-down to 5-AZA Dose

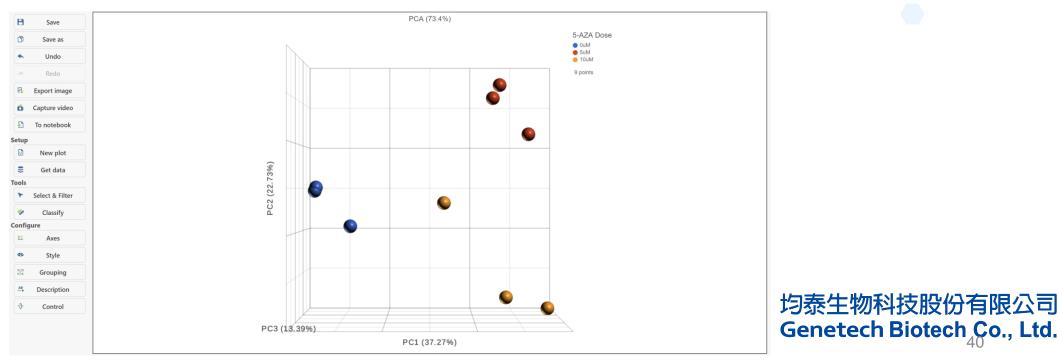

# **Differential Analysis**

- Click Normalized counts node
- Click Statistics in the task menu
- Click Differential analysis in the task menu
- Select a differential analysis method
- In this tutorial we are going to use DESeq2

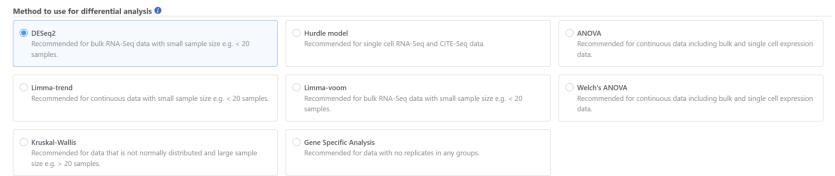

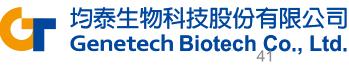

# **Differential Analysis**

- Select the attribute 5-AZA Dose
- Click Next
- Select comparison pairs and click Add comparison

Factor

Click Finish

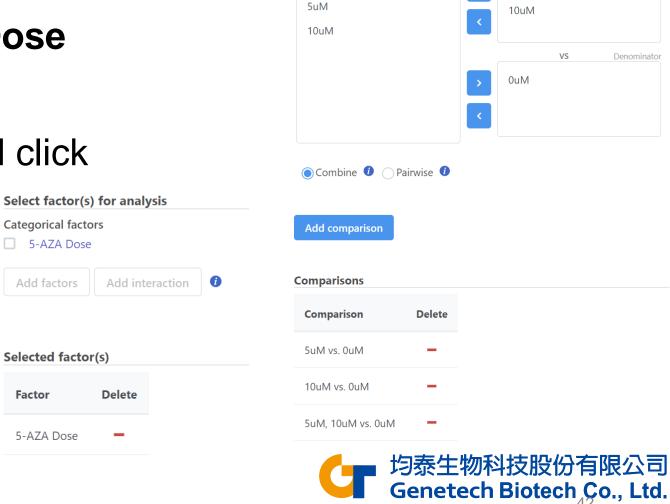

0uM

Numerato

5uM

### **Differential Analysis**

#### Double click DESeq2 data node to open the task report

| Sene list              |     |            |        |    |                  |                    |                  |                |                  |                |                  |            |                  |          |
|------------------------|-----|------------|--------|----|------------------|--------------------|------------------|----------------|------------------|----------------|------------------|------------|------------------|----------|
| Results: 438           | O   | ptional co | olumns | S  |                  |                    |                  |                |                  |                |                  |            |                  |          |
| ilter Clear all        |     |            |        |    |                  | 👗 5uM vs 0u        | иM               | ដំ 10uM vs 0uM |                  |                |                  |            |                  |          |
| Gene symbol            |     |            |        |    |                  |                    |                  |                |                  |                |                  |            |                  |          |
| P-value                |     | Viev       | v      |    | Gene symbol   ↑↓ | P-value ↑ <b>≓</b> | FDR step up   ↑↓ | Ratio ↑↓       | Fold change   ↑↓ | LSMean(5uM) ↑↓ | LSMean(0uM)   ↑↓ | P-value ↑↓ | FDR step up   ↑↓ | Ratio ↑↓ |
| FDR step up            | _ 1 | -5-        | .::    |    | KLHDC7B          | 5.46E-143          | 2.39E-140        | 13.20          | 13.20            | 1,731.96       | 131.17           | 1.44E-91   | 6.33E-89         | 8.00     |
| Ratio     Fold change  |     | -5-        | .::    |    | CDC42EP1         | 2.95E-24           | 6.46E-22         | 0.37           | -2.74            | 350.77         | 959.89           | 4.61E-16   | 4.04E-14         | 0.44     |
| LSMean                 | 3   | -5-        | .::    | := | H1F0             | 8.34E-22           | 1.22E-19         | 0.43           | -2.30            | 1,600.13       | 3,684.45         | 6.7E-45    | 1.47E-42         | 0.29     |
| Save filter            | 4   | -5-        | .4     |    | GRK3             | 1.92E-21           | 2.1E-19          | 0.32           | -3.10            | 135.98         | 421.86           | 2E-16      | 2.19E-14         | 0.37     |
| aved filters 🔅 🖣       | 5   | -5-        | .::    |    | KREMEN1          | 3.4E-21            | 2.98E-19         | 3.59           | 3.59             | 321.32         | 89.42            | 9.01E-8    | 2.82E-6          | 2.12     |
| Generate filtered node | 6   | -5-        | .::    | := | TRIOBP           | 2.59E-20           | 1.89E-18         | 0.54           | -1.85            | 518.11         | 960.15           | 6.04E-16   | 4.41E-14         | 0.57     |
| ) Save as managed list | 7   | -5-        | .::    | := | TYMP             | 1.07E-19           | 5.94E-18         | 3.18           | 3.18             | 265.85         | 83.66            | 1.92E-7    | 5.25E-6          | 2.00     |
|                        | 8   | -5-        | .::    | II | APOL1            | 1.09E-19           | 5.94E-18         | 2.39           | 2.39             | 581.53         | 243.57           | 4.89E-12   | 2.68E-10         | 1.97     |
|                        | 9   | -5-        | .::    | Ξ  | RPL3             | 2.5E-19            | 1.22E-17         | 0.37           | -2.73            | 592.53         | 1,618.44         | 3.68E-20   | 5.37E-18         | 0.35     |

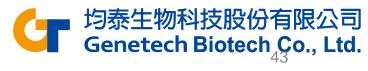

### Volcano Plot for All Genes

Click investigation in the Sum vs. 0uM comparison

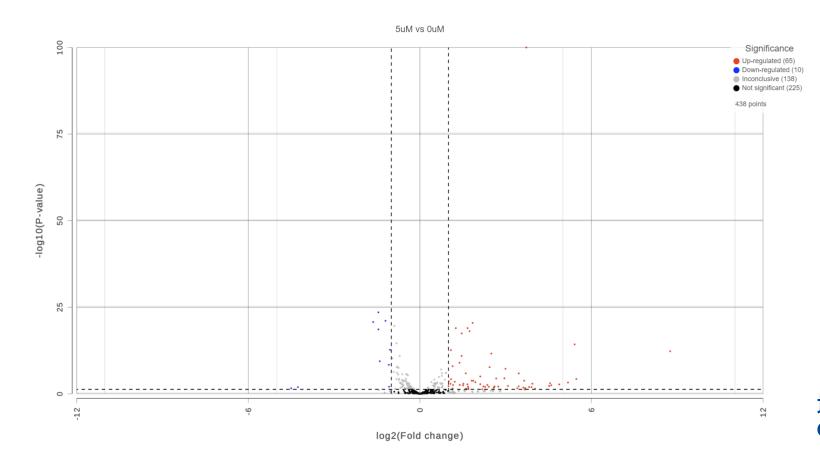

均泰生物科技股份有限公司 Genetech Biotech Co., Ltd.

### Dot Plot for One Gene

• Select 📑 next to a gene symbol to open a dot plot for the gene

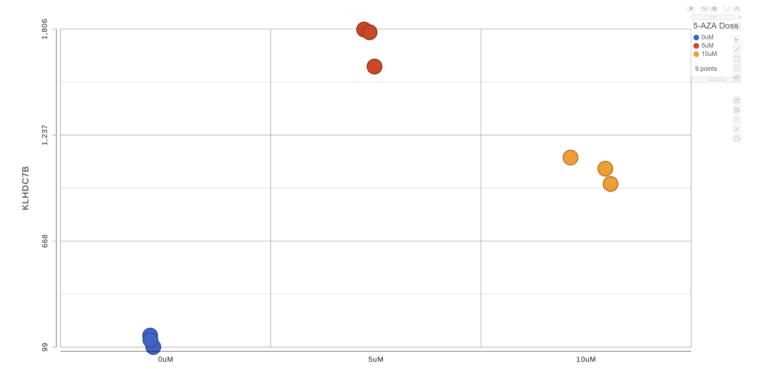

5-AZA Dose

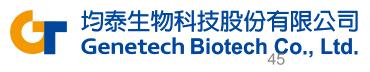

### Browse Gene in Chromosome View

Click I next to a gene symbol to open Chromosome view

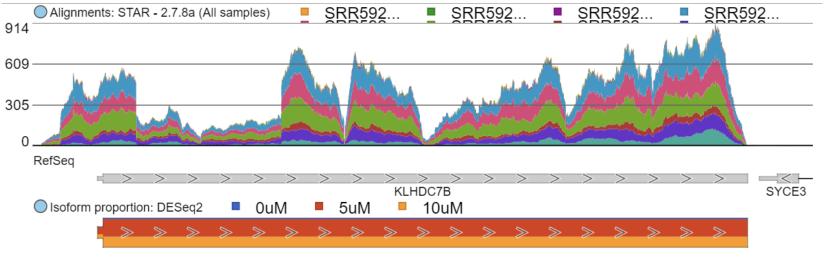

KLHDC7B

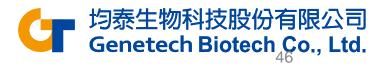

### Browse Gene in Chromosome View

- Click Select tracks
- Choose Aligned Reads data node
- Click Reads pileup under Aligned reads
- Click Display selection to make the change

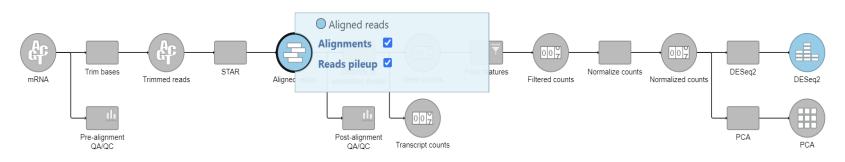

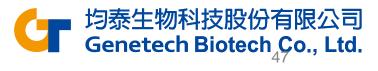

### Browse Gene in Chromosome View

Reads plleup: STAR - 2.7.8a (0uM)

ead limit exceeded: some reads not shown

Eorward strand Reverse strand

- Group data by Attribute and choose 5-AZA
- Click Apply

 $\checkmark$  Controls Group data by  $\bigcirc$  All 10 C - 10 C ○ Sample 5-AZA Dose 🔻 Attribute: Reads plleup: STAR - 2.7.8a (5uM) Forward strand Reverse strand Apply Read limit exceeded: some reads not shown **Customize track colors** 

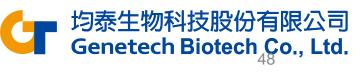

## Identify DEG

- Switch to the browser tab showing the DESeq2 report
- Click FDR step up
- Set the cutoff value to 0.05
- Click Fold-change
- Set to From -2 to 2 with Exclude range selected
- Click **Generate filtered node** to create a data node with only the genes that pass the filter

| Results:                                                                      | 22           |
|-------------------------------------------------------------------------------|--------------|
| Filter                                                                        | Clear all    |
| Gene symbol                                                                   | •            |
| P-value                                                                       | •            |
| FDR step up                                                                   | •            |
| <ul> <li>All contrasts</li> <li>F</li> <li>Less than or</li> <li>O</li> </ul> |              |
| Ratio                                                                         | 4            |
| Fold change                                                                   | •            |
| ● All contrasts ○ F<br>From -2 to<br>✓ Exclude range                          | Per contrast |
| □ LSMean                                                                      | •            |
| Low expressed                                                                 | 4            |
| Save filt                                                                     | er           |
| Saved filters                                                                 | ☆ ∢          |
| Generate filtered                                                             | d node       |

etech Biotech Co

### **Hierarchical Clustering**

- Click Feature list data node
- Click Exploratory analysis in the task menu
- Click Hierarchical clustering / heatmap

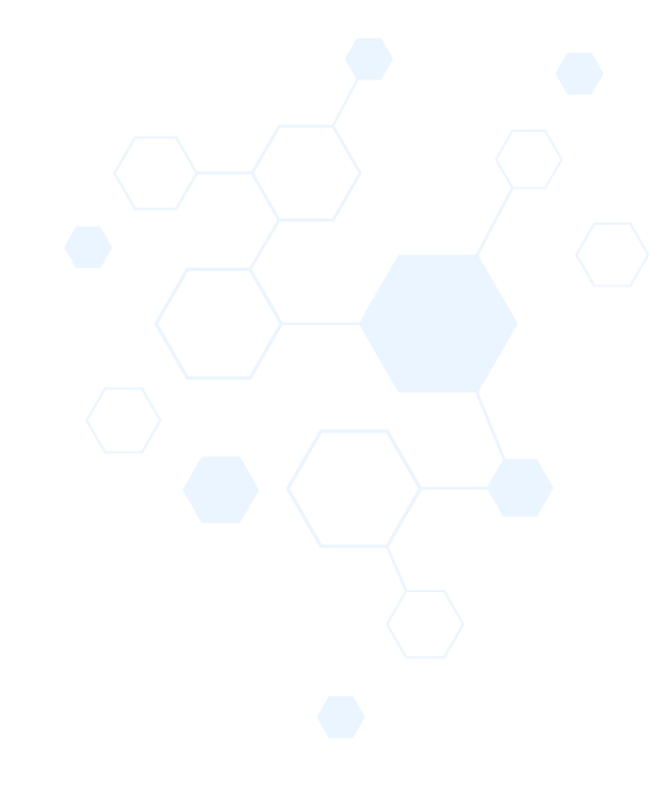

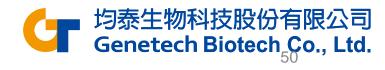

### Hierarchical Clustering & Heatmap

### Click Finish to run with default settings

| Heatmap Bubble map                                                                                                    |          |
|----------------------------------------------------------------------------------------------------|----------|
| Ordering                                                                                                    |          |
| Feature order                                                                                                    | -        |
| Cluster<br>Cluster by distance metrics to sort based on similarity. Requires at least 3 features.                                                                         |          |
| Assign order<br>Assign feature order using a saved feature list. The features will be filtered to those in the list and will be ordered as they are listed.               | Samples  |
| Default order                                                                                                    | Features |
| Sample order                                                                                                    |          |
| Cluster<br>Cluster by distance metrics to sort based on similarity. Requires at least 3 samples.                                                                          |          |
| Assign order Order samples by an attribute. Categorical attributes with fewer than 50 categories can be manually ordered by drag and drop. Numeric attributes can be sort | ted.     |
| Default order 🗸                                                                                                    |          |
| Filtering                                                                                                    |          |

#### Filter samples

Specify the logical operations to filter by. Use AND for inclusion if all conditions pass. Use OR for inclusion if any conditions pass.

| include 🗸 | Sample name 🗸 | in 🗸 | SRR592578 🗸 | OR |
|-----------|---------------|------|-------------|----|
|           |               |      |             |    |

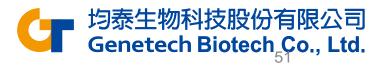

### Hierarchical Clustering & Heatmap

Double-click the Hierarchical clustering / heatmap task node

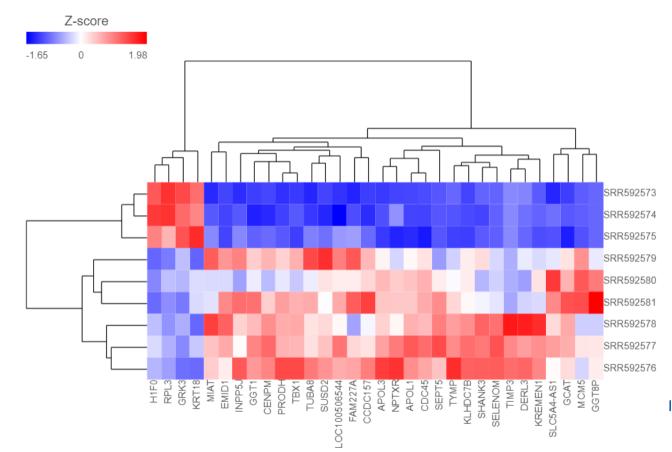

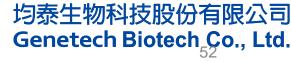

### Hierarchical Clustering & Heatmap

- Expand the Annotations card
- Set the Row annotation to 5-AZA Dose

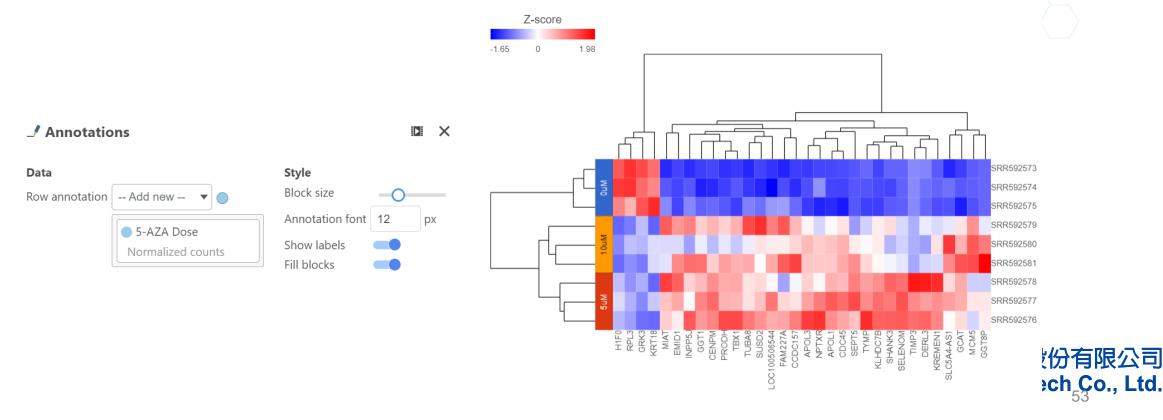

### **Enrichment Analysis**

- Click the project name to return to the Analyses tab
- Click Filtered feature list data node
- Click Biological interpretation in the task menu
- Click Gene set enrichment
- Select Gene set database to perform GO enrichment analysis

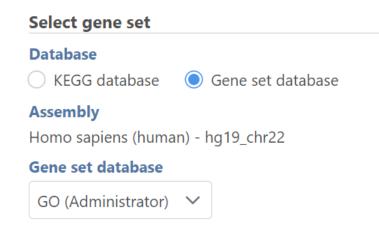

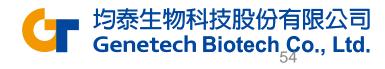

### **Enrichment Analysis**

#### Double-click Gene set enrichment task node to open the task report

| Gene set ↑↓ | Description ↑↓                                 | Туре 1↓               | Enrichment<br>score ↑↓ | P-value 1े₹ | FDR step<br>up ↑↓ | Rich factor<br>↑↓ | Genes in set<br>↑↓ | Genes in list<br>↑↓ | Genes not in<br>list ↑↓ | Genes in list,<br>not in set ↑↓ | Genes not in<br>list, not in set<br>↑↓ | 0 |
|-------------|------------------------------------------------|-----------------------|------------------------|-------------|-------------------|-------------------|--------------------|---------------------|-------------------------|---------------------------------|----------------------------------------|---|
| GO:1901605  | alpha-amino acid metabolic process             | biological<br>process | 9.30                   | 9.18E-5     | 0.43              | 1.00              | 3                  | 3                   | 0                       | 13                              | 317                                    |   |
| GO:0005198  | structural molecule activity                   | molecular<br>function | 7.36                   | 6.36E-4     | 0.68              | 0.40              | 10                 | 4                   | 6                       | 12                              | 311                                    |   |
| GO:0006520  | cellular amino acid metabolic process          | biological<br>process | 6.39                   | 1.68E-3     | 0.68              | 0.50              | 6                  | 3                   | 3                       | 13                              | 314                                    |   |
| GO:0042219  | cellular modified amino acid catabolic process | biological<br>process | 6.13                   | 2.17E-3     | 0.68              | 1.00              | 2                  | 2                   | 0                       | 14                              | 317                                    |   |
| GO:0043648  | dicarboxylic acid metabolic process            | biological<br>process | 6.13                   | 2.17E-3     | 0.68              | 1.00              | 2                  | 2                   | 0                       | 14                              | 317                                    |   |
| GO:0044843  | cell cycle G1/S phase transition               | biological<br>process | 6.13                   | 2.17E-3     | 0.68              | 1.00              | 2                  | 2                   | 0                       | 14                              | 317                                    |   |
| GO:0022616  | DNA strand elongation                          | biological<br>process | 6.13                   | 2.17E-3     | 0.68              | 1.00              | 2                  | 2                   | 0                       | 14                              | 317                                    |   |
| GO:1901606  | alpha-amino acid catabolic process             | biological<br>process | 6.13                   | 2.17E-3     | 0.68              | 1.00              | 2                  | 2                   | 0                       | 14                              | 317                                    |   |
| GO:000082   | G1/S transition of mitotic cell cycle          | biological<br>process | 6.13                   | 2.17E-3     | 0.68              | 1.00              | 2                  | 2                   | 0                       | 14                              | 317                                    |   |
| GO:0003688  | DNA replication origin binding                 | molecular<br>function | 6.13                   | 2.17E-3     | 0.68              | 1.00              | 2                  | 2                   | 0                       | 14                              | 317                                    |   |
| GO:0006270  | DNA replication initiation                     | biological<br>process | 6.13                   | 2.17E-3     | 0.68              | 1.00              | 2                  | 2                   | 0                       | 14                              | 317                                    |   |
|             |                                                |                       |                        |             |                   |                   |                    |                     |                         |                                 |                                        |   |

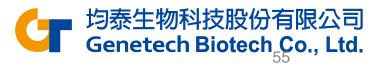

### **KEGG Enrichment Analysis**

- Click the project name to return to the Analyses tab
- Click Filtered feature list data node
- Click Biological interpretation in the task menu
- Click Gene set enrichment
- Select KEGG database

Select gene set Database **KEGG** database Gene set database **KEGG** database Homo sapiens hsa\_v5\_23\_09\_13 (taiwanbiotech2)  $\sim$ 

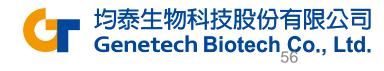

### **KEGG Enrichment Analysis**

# Double-click Pathway enrichment task node to open the task report

| Gene set ↑↓    | Description ↑↓                           | Enrichment score<br>↑↓ | P-value 1े₹ | FDR step up<br>↑↓ | Rich factor ↑↓ | Genes in set ↑↓ | Genes in list ↑↓ | Genes not in<br>list ↑↓ | Genes in list,<br>not in set ↑↓ | Genes not in list,<br>not in set ↑↓ | 0 |
|----------------|------------------------------------------|------------------------|-------------|-------------------|----------------|-----------------|------------------|-------------------------|---------------------------------|-------------------------------------|---|
| path:hsa04724  | Glutamatergic synapse                    | 4.03                   | 0.02        | 1.00              | 0.67           | 3               | 2                | 1                       | 10                              | 133                                 |   |
| path:hsa05032  | Morphine addiction                       | 2.50                   | 0.08        | 1.00              | 1.00           | 1               | 1                | 0                       | 11                              | 134                                 |   |
| path: hsa00430 | Taurine and hypotaurine<br>metabolism    | 2.50                   | 0.08        | 1.00              | 1.00           | 1               | 1                | 0                       | 11                              | 134                                 |   |
| path: hsa04740 | Olfactory transduction                   | 2.50                   | 0.08        | 1.00              | 1.00           | 1               | 1                | 0                       | 11                              | 134                                 |   |
| path: hsa03030 | DNA replication                          | 2.50                   | 0.08        | 1.00              | 1.00           | 1               | 1                | 0                       | 11                              | 134                                 |   |
| path:hsa03010  | Ribosome                                 | 2.50                   | 0.08        | 1.00              | 1.00           | 1               | 1                | 0                       | 11                              | 134                                 |   |
| path: hsa00260 | Glycine, serine and threonine metabolism | 2.50                   | 0.08        | 1.00              | 1.00           | 1               | 1                | 0                       | 11                              | 134                                 |   |
| path:hsa00330  | Arginine and proline metabolism          | 2.50                   | 0.08        | 1.00              | 1.00           | 1               | 1                | 0                       | 11                              | 134                                 |   |
| path:hsa04110  | Cell cycle                               | 2.27                   | 0.10        | 1.00              | 0.29           | 7               | 2                | 5                       | 10                              | 129                                 |   |
| path: hsa00590 | Arachidonic acid metabolism              | 1.84                   | 0.16        | 1.00              | 0.50           | 2               | 1                | 1                       | 11                              | 133                                 |   |
| path:hsa04145  | Phagosome                                | 1.84                   | 0.16        | 1.00              | 0.50           | 2               | 1                | 1                       | 11                              | 133                                 |   |
| path:hsa05012  | Parkinson disease                        | 1.82                   | 0.16        | 1.00              | 0.22           | 9               | 2                | 7                       | 10                              | 127                                 |   |

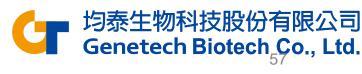

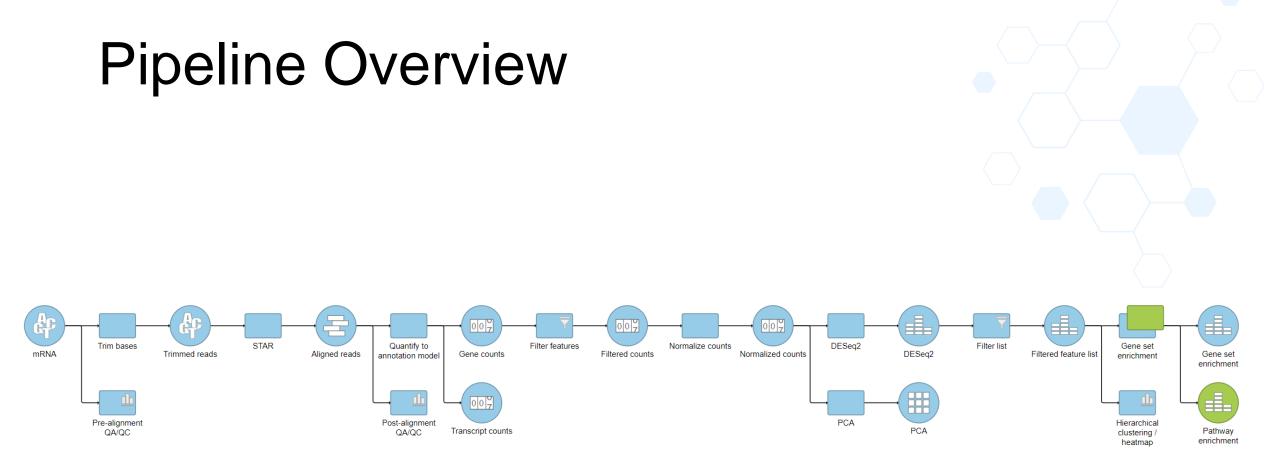

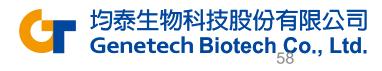